## **TYPO3 CMS 7.4 - QuÈ hay Nuevo** Resumen de las nuevas características, cambios y mejoras

Creado por: Patrick Lobacher y Michael Schams

> Traducción en Español por: Michel Mix y Sergio Catalá

30/August/2015 Creative Commons BY-NC-SA 3.0

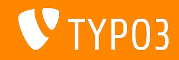

#### **[TYPO3 CMS 7.4 - QuÈ hay Nuevo](#page-1-0)**

**Resumen de CapÌtulos**

[Introducción](#page-2-0)

[Interfaz de Usuario de Backend](#page-9-0)

[TSconfig & TypoScript](#page-23-0)

[TSconfig & TypoScript: Procesadores de Datos](#page-36-0)

[Cambios en Profundidad](#page-46-0)

[Extbase & Fluid](#page-57-0)

[Funciones Obsoletas/Eliminadas](#page-61-0)

[Fuentes y Autores](#page-72-0)

<span id="page-1-0"></span>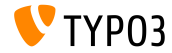

## **Los Hechos**

<span id="page-2-0"></span>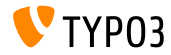

TYPO3 CMS 7.4 - Oué hay Nuevo

#### **TYPO3 CMS 7.4 - Los Hechos**

- Fecha de lanzamiento: 04. Agosto 2015
- Tipo de lanzamiento: "Lanzamiento Sprint"
- Visión: Adoptar, Innovar, Lanzar  $\blacksquare$
- Foco principal: Revisión de Backend Vol 2

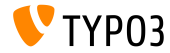

**Requisitos del Sistema**

- $\Pi$  PHP<sup>\*</sup>: v5.5.0 v5.6.x
- MySQL: v5.5.x v5.6.x (modo no estricto)  $\blacksquare$
- Espacio de disco: mín 200 MB
- Ajustes de PHP:
	- memory  $limit$  >= 128M
	- max\_execution\_time >= 240s
	- opción de compilación -disable-ipv6 no debe ser usada
- $\blacksquare$  Backend requiere IE  $\gt$  = 9 o cualquier otro navegador moderno

\*) Detalles adicionales: Requisitos Mínimos de PHP para TYPO3 CMS 7

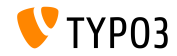

#### Línea de tiempo de Desarrollo y Lanzamiento

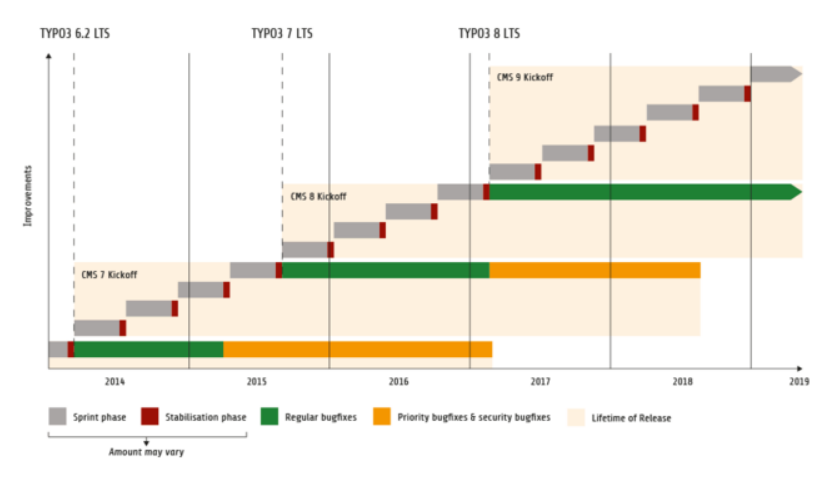

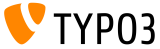

#### **LÌnea de lanzamiento de TYPO3 CMS**

Fechas de lanzamiento estimadas y sus enfoques principales:

- v7.0 02/Dic/2014 Revisión de Backend Vol 1
- v7.1 24/Feb/2015 Optimización & Limpieza del núcleo
- **v7.2 28/Apr/2015 Frontend**
- v7.3 16/Jun/2015 Ecosistema de Paquetes, Composer y Manejo de Extensiones
- $\blacksquare$  v7.4 04/Ago/2015 Revisión de Backend Vol 2
- v7.5 29/Sep/2015 *(por determinar...)*
- v7.6 xx/xxx/2015 **TYPO3 CMS 7 LTS** (Long Term Release)

<https://typo3.org/typo3-cms/roadmap/> <http://typo3.org/news/article/embrace-and-innovate-typo3-cms-7/>

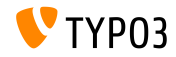

**Instalación** 

Procedimiento de instalación oficial bajo Linux/Mac OS X (DocumentRoot por ejemplo /var/www/site/htdocs):

```
$ cd /var/www/site
$ wget --content-disposition get.typo3.org/7.4
$ tar xzf typo3_src-7.4.0.tar.gz
% cd htdocs
\text{\$} ln -s ../typo3_src-7.4.0 typo3_src
$ ln -s typo3_src/index.php
$ ln -s typo3 src/typo3
$ touch FIRST_INSTALL
```
- Enlaces simbólicos bajo Microsoft Windows:
	- $\blacksquare$  Use junction en Windows XP/2000
	- Use mlink en Windows Vista y Windows 7

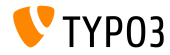

#### Actualización a TYPO3 CMS 7 x

- Actualizaciones sólo posibles desde TYPO3 CMS 6.2 LTS
- TYPO3 CMS < 6.2 debe ser actualizado a TYPO3 CMS 6.2 LTS primero
- Instrucciones de actualización:

http://wiki.typo3.org/Upgrade#Upgrading\_to\_7.4

■ Guía oficial de TYPO3 "Instalación y Actualización de TYPO3":

http://docs.typo3.org/typo3cms/InstallationGuide

- Enfoque general:
	- Comprobar requisitos mínimos del sistema (PHP, MySQL, etc.)
	- Revisar **deprecation\_\*.log** en instancia antigua de TYP03
	- Actualizar todas las extensiones a la última versión
	- Desplegar fuentes nuevas y ejecutar Herramienta de Instalación  $\rightarrow$ Asistente de Actualización
	- Revisar el módulo de inicio para usuarios backend (opcionalmente)

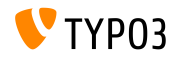

# Capítulo 1:

## Interfaz de Usuario de Backend

<span id="page-9-0"></span>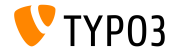

TYPO3 CMS 7.4 - Qué hay Nuevo

#### Avatares para Usuarios de Backend

Para mejorar la experiencia de usuario en la edición colaborativa de contenido, ahora los usuarios del backend pueden usar avatares. Estas pequeñas imágenes de usuario se muestran en la barra superior, en la lista de usuarios y otros lugares.

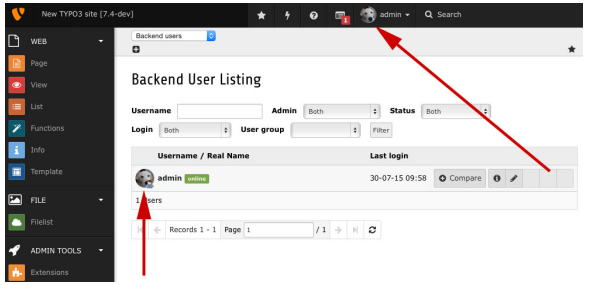

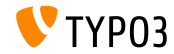

**Reemplazar Ficheros**

Los ficheros en la lista de registros FAL pueden ahora ser **reemplazados** (requiere "vista extendida" habilitada). El nombre de fichero del archivo existente puede ser mantenido o actualizado.

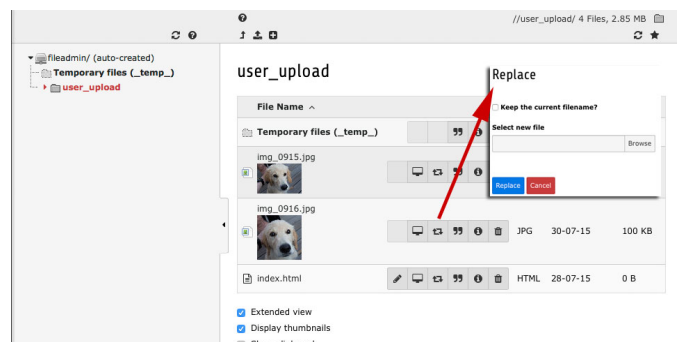

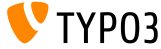

Estado en línea de los Ilsuarios del Backend

El estado online de los usuarios del backend se muestra en el módulo "Usuarios de Backend".

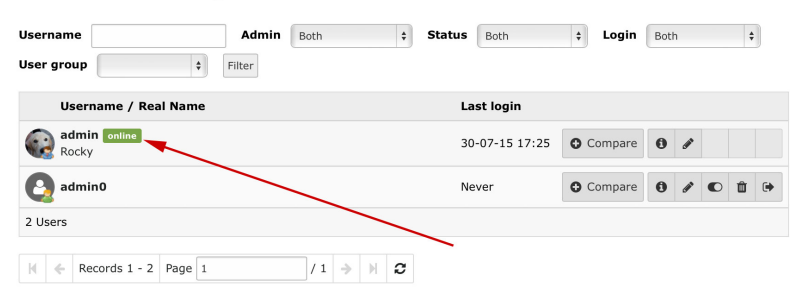

Backend User Listing

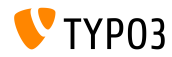

#### **Eliminadas Opciones Secundarias**

Se han eliminado el checkbox "Mostrar opciones secundarias (paletas)", la opción de TSconfig de página options.enableShowPalettes y la configuración de TCA. Las paletas están siempre visibles y no pueden esconderse más.

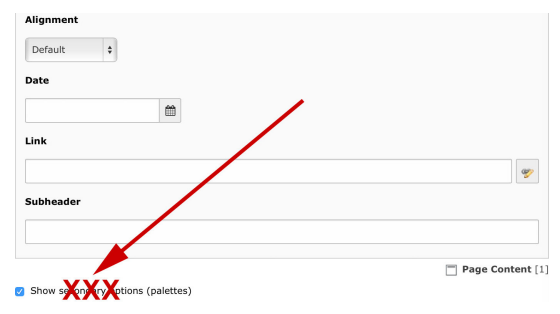

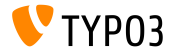

Descripción para Usuarios de Backend

Se ha añadido un nuevo campo "Descripción" a los registros de usuarios del backend.

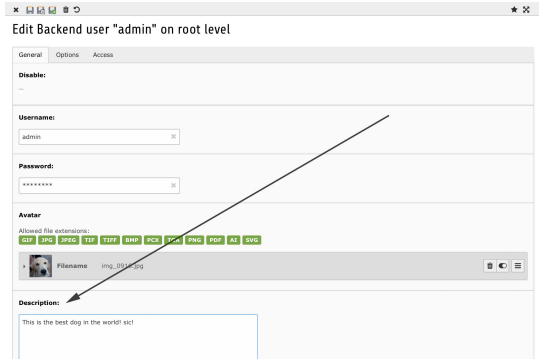

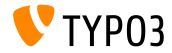

TYPO3 CMS 7.4 - Oué hav Nuevo

**Descripción para las Columnas de Tabla** 

Configurando una columna (usualmente descripción) en la configuración de TCA ['TCA']['ctrl']['descriptionColumn'], una descripción puede ser mostrada (mejora la usabilidad para editores y administradores).

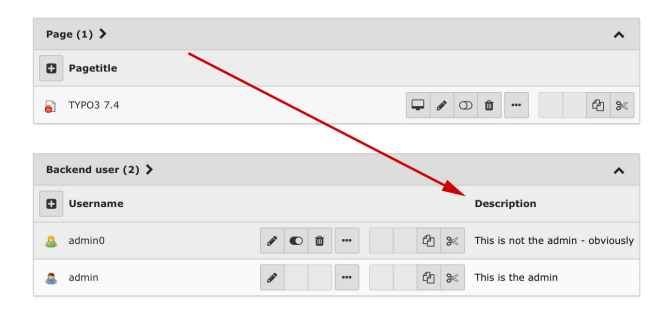

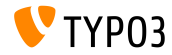

**Descripción para Puntos de Montajes de ficheros** 

Un nuevo campo "Descripción" se ha añadido a los registros de puntos de montaje de ficheros. El campo permite a administradores añadir una descripción corta de la utilidad de un cierto punto de montaje de ficheros, qué documentos puede contener, etc.

Create new Filemount on root level

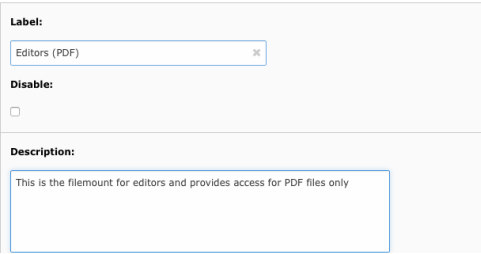

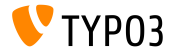

#### **Diálogo para Ficheros Existentes en Subida**

Si la subida de un fichero sobreescribiera un fichero existente, se muestra un diálogo, preguntando al usuario elegir una acción (p.e. reemplazar, renombrar u omitir).

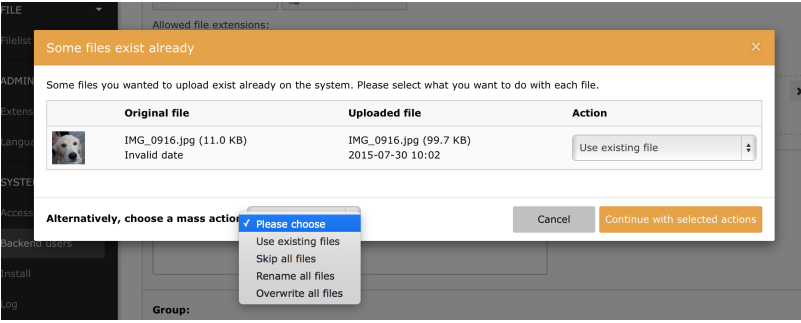

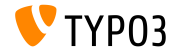

Restricción de Edición de Elementos de Contenido (1)

Ahora pueden restringirse elementos de contenido para ser editables sólo por administradores (similar a la función "Restringir edición a non-Admins" para páginas).

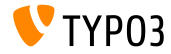

#### Restricción de Edición de Elementos de Contenido (2)

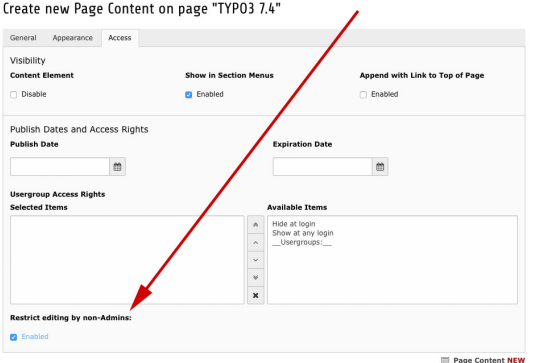

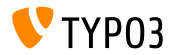

Incluir Ficheros Estáticos TSconfig (1)

#### En las propiedades de página una opción permite incluir un fichero TSconfig de página (del mismo modo que se incluyen plantillas estáticas TypoScript).

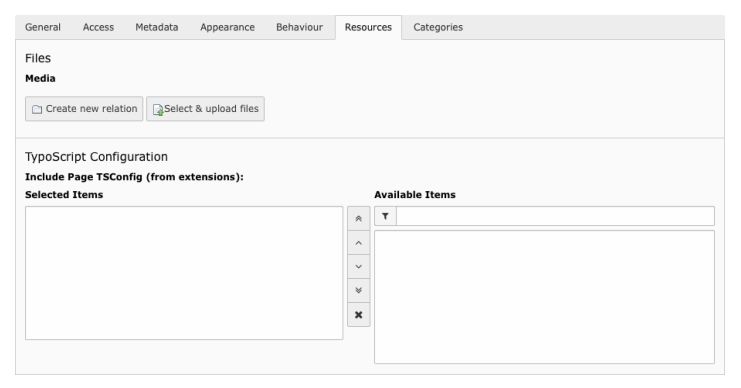

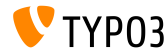

TYPO3 CMS 7.4 - Qué hay Nuevo

#### Incluir Ficheros Estáticos TSconfig (2)

#### El siguiente método registra un fichero TSconfig de página:

```
\TYPO3\CMS\Core\Utility\ExtensionManagementUtility::registerPageTSConfigFile(
  'extension name'.
  'Configuration/PageTS/myPageTSconfigFile.txt',
  'My special configuration'
\mathcal{E}
```
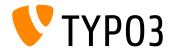

#### **Copias Reales de Elementos de Contenido**

Se ha añadido un nuevo botón a cada columna en el módulo "Página" que permite copias *reales* de elementos de contenido en un lenguaje (no sÛlo referencias).

**TYPO3 74** Default Austrian Klingon A D Austrian Page Title Klingon Page Title Loft Loft Loft **PL** Contact **D** Content Content Normal Normal Normal  $$  $$ **El** Content m.  $100$  $m =$  $101$ Translate default content elements [1] Copy from default language Header This is austrian content Content Copy from Janguage "Austrian" **E3** Content **D** Content Translate default content elements [1] Right Right Right **C** Content **C** Content **El** Content

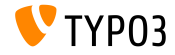

# Capítulo 2: **TSconfig & TypoScript**

<span id="page-23-0"></span>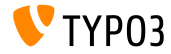

TYPO3 CMS 7.4 - Oué hav Nuevo

**Proveedor de Datos para Backend Layouts (1)**

■ Ahora es posible definir backend layouts a través de TSconfig de página y también almacenarlos en ficheros. Por ejemplo:

```
mod {
  web_layout {
    BackendLayouts {
      exampleKey {
        title = Example
        config {
          backend_layout {
            colCount = 1rowCount = 2rows {
              1 fcolumns {
                  1 {
                    name = LLL:EXT:frontend/ ... /locallang ttc.xlf:colPos.I.3
                    colPos = 3colspan = 1
                 }
               }
              }
[...]
```
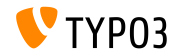

**Proveedor de Datos para Backend Layouts (2)**

```
\blacksquare (continuación)
    [...]
                  2 {
                     columns {
                       1 {
                         name = Main
                         colDec = 0colspan = 1
                       }
                    }
                  }
                }
              }
            }
            icon = EXT:example_extension/Resources/Public/Images/BackendLayouts/default.gif
      }<br>}
    }
```
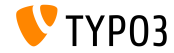

#### **Meta Tags Extendidos**

#### ■ Opción page meta ahora soporta nombres de atributo Open Graph

```
page {
  mataX-UA-Compatible = IE=edge.chrome=1
    X-UA-Compatible.attribute = http-equiv
    kevwords = TYP03# <meta property="og:site_name" content="TYP03" />
    oe:site name = TYP03og:site name.attribute = property
    description = Inspiring people to share
    or: description = Insvirin\sigma people to share
    og:description.attribute = property
    og:locale = en GBog:locale.attribute = property
    og:locale:alternate {
      attribute = propertyvalue.1 = fr FR
      value.2 = de DEι
    refresh = 5; url=http://example.com/refresh.attribute = http-equiv
  <sup>}</sup>
}
```
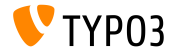

#### **languageField Activado por Defecto**

- Opción TypoScript select (usada en cObject CONTENT por ejemplo) requerida para configurar languageField explícitamente
- $\blacksquare$  Esto no es requerido más, ya que el ajuste es ahora recogido de la estructura de información de TCA automáticamente

```
config.sys_language_uid = 2
page.10 = CONTENT
page.10 {
  table = tt_content
  select.where = colPos=0
  # the following line is not required anymore:
  #select.languageField = sys_language_uid
  render0bi = TEXTrenderObj.field = header
  renderObj.htmlSpecialChars = 1
}
```
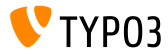

**Cacheo Individual de Contenido**

Desde TYPO3 CMS 7.4 existe un cacheo individual de contenido que comparado a stdWrap.cache - también trabaja con COA objects (similar al "Cacheo de Bloque de Magento")

```
page = PAGE
page.10 = CDApage.10 {
  cache.key = coaout
  cache.lifetime = 60
  #stdWrap.cache.key = coastdWrap
  #stdWrap.cache.lifetime = 60
  10 = TEXT10 fcache.key = mycurrenttimestamp
   cache.lifetime = 60
   data = data : 0strftime = %H:%M:%S
   noTrimWrap = |10: |}
[...]
                                                   [...]
                                                     20 = TEXT20 fdata = date : Ustrftime = %H:%M:%S
                                                      noTrimWrap = |20: |}
                                                   }
```
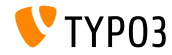

Contar Flementos en una lista

- Se ha añadido una nueva propiedad returnCount a la propiedad stdWrap split
- Ésta permite contar el número de elementos en una lista separada por comas
- El siguiente código devuelve 9 por ejemplo:

```
1 = TFYT1<sub>1</sub>value = x, y, z, 1, 2, 3, a, b, csplit. token =.
  split. returnCount = 1<sup>1</sup>
```
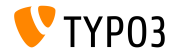

**Clasicar el Orden de Tablas en Vista de Lista**

- $\blacksquare$  Se ha añadido una nueva opción TSconfig mod.web\_list.tableDisplayOrder al módulo "Lista"
- $\blacksquare$  Con esta opción, es configurable el orden en el que se muestran las tablas
- $\blacksquare$  Se pueden usar las palabras clave before y after para especificar un orden relativo a otros nombres de tabla

Sintaxis:

```
mod.web_list.tableDisplayOrder {
  <tableName> {
    before = <tableA>, <tableB>, ...
    after = <tableA>, <tableB>, ...
 }
}
```
Por ejemplo:

```
mod.web_list.tableDisplayOrder {
  be_users.after = be_groups
  sys_filemounts.after = be_users
  pages_language_overlay.before = pages
 fe_users.after = fe_groups
 fe_users.before = pages
}
```
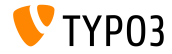

**Content-Language en Cabecera HTTP**

- Cabecera HTTP Content-language: XX se envía por defecto, donde "XX" es el código ISO de la configuración sys\_language\_content
- Usando config.disableLanguageHeader = 1, puede deshabilitarse esta característica (no enviar la cabecera Content-language en absoluto)

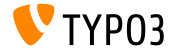

Opción Recursiva para Colecciones de Ficheros

- Olecciones de ficheros basadas en carpetas tienen una opción para recoger todos los ficheros recursivamente de la carpeta proporcionada ahora
- La opción está también disponible en el Objeto TypoScript FILES

```
filecollection = FILESfilecollection {
 folders = 1:images/folders.recursive = 1
 renderObj = IMAGErenderObi {
    file.import.data = file:current:uid
 }
γ
```
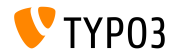

**Extensión** .ts para Plantillas Estáticas

- $\blacksquare$  En TYPO3 CMS < 7.4, sólo se permiten los siguientes ficheros de nombre como plantillas TypoScript estáticas:
	- constants.txt
	- setup.txt
	- include static.txt
	- include\_static\_files.txt
- $\blacksquare$  Para constants y setup, la extensión de fichero .ts también está permitida ahora
- $\blacksquare$  En este contexto, .ts se prioriza sobre .txt

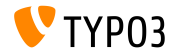

**BotÛn de Guardar & ver**

- Ahora se puede configurar el botón de "guardar & ver" a través de TSconfig
- TSconfig TCEMAIN.preview.disableButtonForDokType acepta una lista separada por comas de "doktypes"
- Valor por defecto es "254, 255, 199" (que es: Carpeta de Almacenamiento, Papelera de reciclaje y Separador de Menú)
- Como consecuencia, el botÛn de "guardar & ver" no es mostrado en carpetas y páginas de reciclaje por defecto nunca más

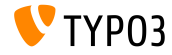

**stdWrap para treatIdAsReference**

- **Para el objeto getImgResource existe la opción** treatIdAsReference, que puede ser usada para denir que los UIDs son tratados como UIDs de sys\_file\_reference en lugar de sys\_file.
- $\blacksquare$  La opción treatIdAsReference recibe la funcionalidad stdWrap ahora

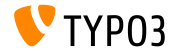
# Capítulo 3:

# **TSconfig & TypoScript: Procesadores de** Datos

<span id="page-36-0"></span>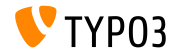

TYPO3 CMS 7.4 - Qué hay Nuevo

#### **Introduciendo Procesadores de Datos**

- Se han introducido los siguientes Procesadores de Datos, que permiten un procesamiento flexible de listas separadas por comas, vectores, ficheros, etc.:
	- SplitProcessor
	- CommaSeparatedValueProcessor
	- FilesProcessor
	- GalleryProcessor
	- DatabaseQueryProcessor
- Ver: TYPO3\CMS\Frontend\DataProcessing

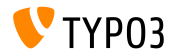

#### **El SplitProcessor**

#### El "SplitProcessor" permite separar valores separados por un delimitador en un array

```
page.10 = FLUIDTEMPLATE
page.10.file = EXT:site_default/Resources/Private/Template/Default.html
page.10.dataProcessing.2 = TYPO3\CMS\Frontend\DataProcessing\SplitProcessor
page.10.dataProcessing.2 {
 if.isTrue.field = bodytext
 delimiter = ,
 fieldName = bodytext
 removeEmptyEntries = 1
 filterIntegers = 1
 filterUnique = 1
 as = keywords
}
```
#### Posible uso en Fluid:

```
<f:for each="{keywords}" as="keyword">
  <li>Keyword: {keyword}</li>
\langle /f:for>
```
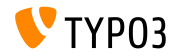

**El CommaSeparatedValueProcessor (1)**

El "CommaSeparatedValueProcessor" separa valores separados por un delimitador en un vector bidimensional:

```
page.10 = FLUIDTEMPLATE
page.10.file = EXT:site_default/Resources/Private/Template/Default.html
page.10.dataProcessing.4 = TYPO3\CMS\Frontend\DataProcessing\CommaSeparatedValueProcessor
page.10.dataProcessing.4 {
  if.isTrue.field = bodytext
  fieldName = bodytext
  fieldDelimiter = |
  fieldEnclosure =
  maximumColiumns = 2ae = tab1a}
```
■ Útil para procesar ficheros CSV por ejemplo o tt\_content data sets de CType "tabla"

Ver un uso de ejemplo en Fluid en la siguiente diapositiva

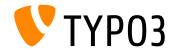

**El CommaSeparatedValueProcessor (2)**

#### Posible uso en Fluid:

```
\epsilontable\epsilon<f:for each="{table}" as="columns">
      \langle \text{tr} \rangle<f:for each="{columns}" as="column">
             <td>
                {column}
             \langle t, d \rangle\langlef:for>
      \langle \text{tr} \rangle\langle/f·for>
\epsilon/table\epsilon
```
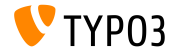

#### **El FilesProcessor (1)**

El "FilesProcessor" resuelve referencias de fichero, ficheros, o ficheros dentro de una carpeta o colección para ser usados de salida en el frontend

```
tt_content.image.20 = FLUIDTEMPLATE
tt_content.image.20 {
 file = EXT:myextension/Resources/Private/Templates/ContentObjects/Image.html
 dataProcessing.10 = TYPO3\CMS\Frontend\DataProcessing\FilesProcessor
 dataProcessing.10 {
   references.fieldName = image
   references.table = tt_content
   files = 21,42collections = 13,14
   folders = 1:introduction/images/,1:introduction/posters/
    folders recursive = 1sorting = description
   sorting.direction = descending
   as = myfiles
 }
}
```
Ver un uso de ejemplo en Fluid en la siguiente diapositiva

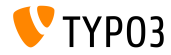

#### **El FilesProcessor (2)**

#### **Posible uso en Fluid:**

```
<ul>
  <f:for each="{myfiles}" as="file">
     \langleli>
       <a href="{file.publicUrl}">{file.name}</a>
     \langle/li>
  \langle/f:for>
\langle/ul>
```
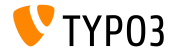

#### El GalleryProcessor

#### El "GalleryProcessor" calcula el máximo tamaño asset de conjuntos de ficheros

```
tt_content.text_media.20 = FLUIDTEMPLATE
tt content.image.20 {
 file = \frac{EXT:mvextension/Resources/Private/Templanes/Contenth objects/Imape.html}{dataProcessing {
   10 = TYP03\CMS\Frontend\DataProcessing\FilesProcessor
   20 = TYP03\CMS\Frontend\DataProcessing\GalleryProcessor
   20 ffilesProcessedDataKev = files
     mediantriation-field = imageorientnumberOfColumns.field = imagecols
     equalMediaHeight.field = imageheight
     equalMediaWidth.field = imagewidth
     maxGalleryWidth = 1000
     maxGallervWidthInText = 1000columnSpace = 0borderEnabled.field = imageborderborderWidth = 0borderPadding = 10as = gallery}
```
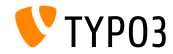

#### **El DatabaseQueryProcessor (1)**

#### El "DatabaseQueryProcessor" puede usarse para recoger datos de la base de datos

```
tt_content.mycontent.20 = FLUIDTEMPLATE
tt_content.mycontent.20 {
 file = EXT:myextension/Resources/Private/Templates/Content0bjects/MyContent.html
 dataProcessing.10 = TYPO3\CMS\Frontend\DataProcessing\DatabaseQueryProcessor
 dataProcessing.10 {
   if.isTrue.field = records
   table = tt_address
   colPos = 1pidInList = 13.14as = myrecords
   dataProcessing {
     10 = TYPO3\CMS\Frontend\DataProcessing\FilesProcessor
     10 freferences.fieldName = image
      }
   }
 }
}
Ver un uso de ejemplo en Fluid en la siguiente diapositiva
```
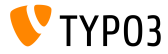

**El DatabaseQueryProcessor (2)**

#### Posible uso en Fluid:

```
\langleul>
  <f:for each="{myrecords}" as="record">
    \langleli>
       <f:image image="{record.files.0}" ></f:image>
       <a href="{record.data.www}">{record.data.first_name} {record.data.last_name}</a>
    \langle/li>
  \langle/f:for>
\langle/ul>
```
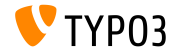

# Capítulo 4: **Cambios en Profundidad**

<span id="page-46-0"></span>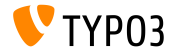

TYPO3 CMS 7.4 - Qué hay Nuevo

## **[Cambios en Profundidad](#page-46-0)**

#### **Interfaz Driver**

#### Se han añadido los siguientes métodos a DriverInterface:

- getFolderInFolder
- getFileInFolder

#### Gada driver FAL debe implementar estos nuevos métodos:

```
public function getFoldersInFolder(
  $folderIdentifier,
  $start = 0.$numberOfItems = 0.$recursive = FALSE,
  array $folderNameFilterCallbacks = array(),
  $sort = '''.$sortRev = FALSE
);
```

```
public function getFileInFolder(
  $fileName,
  $folderIdentifier
);
```
#### **BREAKING CHANGE!**

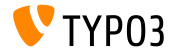

Soporte IEC/SI en Formateo de Tamaño de Fichero

- Formateo de tamaño de fichero soporta dos palabras clave adicionalmente a la lista de etiquetas ahora:
	- iec (por defecto) (potencia de 2, etiquetas: | Ki| Mi| Gi| Ti| Pi| Ei| Zi| Yi)
	- ∎ si

(potencia de 10, etiquetas: | k| M| G| T| P| E| Z| Y)

Fijar formateo en TypoScript por ejemplo:

bytes.labels = iec

```
echo GeneralUtility::formatSize(85123);
\frac{1}{2} => before "83.1 K"
// => now "83.13 Ki"
```
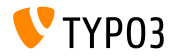

**Servicio de Orden de Dependencia (1)**

- En muchos casos es necesario crear una lista ordenada de items de un conjunto de "dependencias". La lista ordenada se usa entonces para ejecutar acciones en el orden proporcionado.
- Algunos ejemplos donde el núcleo de TYPO3 usa esto son:
	- orden de ejecución de hook,
	- orden de carga de extensiones,
	- listado de ítems de menú.
	- $e$ tc.
- El DependencyResolver ha sido re-trabajado y provee un DependencyOrderingService ahora

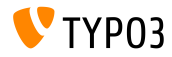

## **[Cambios en Profundidad](#page-46-0)**

#### **Servicio de Pedido de Dependencia (2)**

#### u Ilso:

```
$GLOBALS['TYPO3_CONF_VARS']['EXTCONF']['someExt']['someHook'][<some id>] = [
  'handler' => someClass::class,
  'runBefore' => [ <some other ID> ],
  'runAfter' => [ \ldots ],
  ...
];
```
#### Ejemplo:

```
$hooks = $GLOBALS['TYPO3_CONF_VARS']['EXTCONF']['someExt']['someHook'];
$sorted = GeneralUtility:makeInstance(DependencyOrderingService::class)->orderByDependencies(
  $hooks, 'runBefore', 'runAfter'
);
```
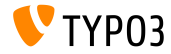

**Hooks y Señales (1)** 

- Se ha añadido hook para post-procesar resultados InlineRecordContainer::checkAccess
- InlineRecordContainer::checkAccess puede usarse para ш. chequear el acceso a registros inline relacionados
- El siguiente código registra el hook:

```
$GLOBALS['TYPO3_CONF_VARS']['SC_OPTIONS']['t3lib/class.t3lib_tceforms_inline.php']
  ['checkAccess'][] = 'My\\Package\\HookClass->hookMethod';
```
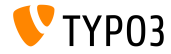

**Hooks y Señales (2)** 

- $\blacksquare$  Se ha añadido hook para post-procesar fallos de autenticación en AbstractUserAuthentication::checkAuthentication
- El proceso se detiene por defecto durante 5 seconds en el caso de una autenticación fallida
- Usando este nuevo hook, pueden implementarse soluciones alternativas (p.e. para prevenir ataques de fuerza bruta)
- El siguiente código registra el hook:

```
$GLOBALS['TYPO3_CONF_VARS']['SC_OPTIONS']['t3lib/class.t3lib_userauth.php']
  ['postLoginFailureProcessing'][] = 'My\\Package\\HookClass->hookMethod';
```
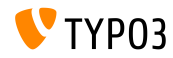

#### **Hooks y Señales (3)**

- Nueva señal recordMarkedAsMissing es emitida cuando el indexador FAL encuentra un registro sys\_file que no tiene una entrada de sistema de ficheros correspondiente y lo marca como ausente. La señal pasa el UID del registro de sys file.
- Esto es útil en extensiones que proveen o extienden capacidades de manejo de ficheros tales como versionado, sincronizaciones, recuperación, etc.
- Señal afterMappingSingleRow es emitida siempre que el DataMapper crea un objeto

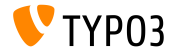

#### **HTML en Títulos TypoLink**

- **EXECO** Comillas en títulos TypoLink se escapan automáticamente ahora
- Esto significa que instancias donde se escapan manualmente códigos HTML, romperán la salida del frontend en TYPO CMS 7.4 Antes: 'Algún título " especial "' Se transforma en:

'Algún título & quot; especial & quot;'

Es recomendable evitar el escapado, debido al hecho de que TYPO3 se hace cargo del escapado HTML en los títulos TypoLink ahora

#### **BREAKING CHANGE!**

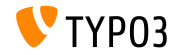

#### **Miscelánea** (1)

- $\blacksquare$  Al configurar el permiso de usuario de backend Files-> $\verb|replace|$ , los usuarios pueden ser permitidos o prevenidos para reemplazar Ficheros en el módulo "Lista de ficheros"
- Se usa un hash en el nombre de fichero de archivos, generado por el FileWriter, si no se ha configurado otro fichero de log
	- antes: typo3temp/logs/typo3.log
	- ahora: typo3temp/logs/typo3\_<hash>.log

(valor <hash> es calculado en base a la clave de encriptación)

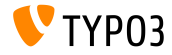

Miscelánea (2)

- Clases usadas en hooks deben de seguir el mecanismo de autocargado
- Por ello la definición del hook puede acortarse ahora:

```
$GLOBALS ['TYPO3 CONF VARS'] ['SC OPTIONS'] ['tce'] ['formevals']
  [YYP03\,CMS\Saltedpasswords\Evaluation\FrontendEvaluator::classl = '':
```
#### **BREAKING CHANGE!**

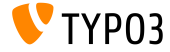

# Capítulo 5: **Extbase & Fluid**

<span id="page-57-0"></span>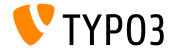

TYPO3 CMS 7.4 - Oué hay Nuevo

# **Fxthase & Fluid**

#### Ancla para Widget de Paginación

- Esta nueva característica permite añadir una clave section a la configuración de un widget de paginación Fluid
- El ancla se añade a cada link del widget de paginación
- El siguiente código añade un ancla #archive:  $\blacksquare$

```
<f:widget.paginate objects="{plantpestWarnings}" as="paginatedWarnings"
 configuration="{section: 'archive', itemsPerPage: 10, insertAbove: 0, insertBelow: 1,
 maximumNumberOfLinks: 10}">
  1.11
```
</f:widget.paginate>

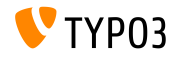

# **[Extbase & Fluid](#page-57-0)**

#### **Atributo base para DateViewHelper**

- DateViewHelper ha sido extendido por un atributo opcional llamado base
- $\blacksquare$  El atributo puede usarse para calcular especificación de tiempo relativo para fechas
- Si la fecha es un objeto DateTime, base es ignorado
- El siguiente ejemplo devuelve "2016", si dateObject es una fecha en  $\blacksquare$ 2017:

<f:format.date format="Y" base="{dateObject}">-1 year</f:format.date>

(ver documentación PHP para una lista de valores válidos)

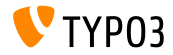

# **Fxthase & Fluid**

Opción dataProcessing para FLUIDTEMPLATE

- $\blacksquare$  En TYP03 CMS 7.3, opción data $\text{Processing}$  para c $\text{Object}$ FLUIDTEMPLATE ha sido introducido
- Su FluidTemplateDataProcessorInterface ha sido refactorizado a DataProcessorInterface, que también afecta al método  $process()$

```
public function process(
  ContentObiectRenderer $cObi.
  array $content0bjectConfiguration,
  array $processorConfiguration,
  array $processedData
\mathcal{E}:
```
#### **BREAKING CHANGE!**

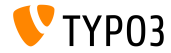

# Capítulo 6:

# **Funciones Obsoletas/Eliminadas**

<span id="page-61-0"></span>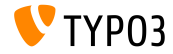

TYPO3 CMS 7.4 - Qué hay Nuevo

**Extensión del Sistema** cms **Eliminada** (1)

- $\blacksquare$  Se ha eliminado la extensión del sistema cms
- Desarrolladores de extensiones deben revisar los ajustes de dependencia en el fichero ext emconf.php

```
[...]
'constraints' => array(
  'depends' => array(
   // 'cms' => ' ... ', \leq WRONG!
    'tvpo3' => '7.0.0-7.99.99'.
 \lambda.
),
\Gamma...]
```
■ La mayoría de la funcionalidad ha sido migrada a la extensión del sistema frontend (esto podría requerir una actualización de referencias de lenguaje, ver próxima diapositiva)

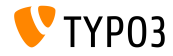

#### **Extensión del Sistema** cms **Eliminada** (2)

#### Actualizaciones de referencias a ficheros de lenguaje necesarias:

ANTES: typo3/sysext/cms/web\_info/locallang.xlf AHORA: typo3/sysext/frontend/Resources/Private/Language/locallang\_webinfo.xlf ANTES: typo3/sysext/cms/locallang\_ttc.xlf AHORA: typo3/sysext/frontend/Resources/Private/Language/locallang\_ttc.xlf ANTES: typo3/sysext/cms/locallang\_tca.xlf AHORA: typo3/sysext/frontend/Resources/Private/Language/locallang\_tca.xlf ANTES: typo3/sysext/cms/layout/locallang\_db\_new\_content\_el.xlf AHORA: typo3/sysext/backend/Resources/Private/Language/locallang\_db\_new\_content\_el.xlf ANTES: typo3/sysext/cms/layout/locallang.xlf AHORA: typo3/sysext/backend/Resources/Private/Language/locallang\_layout.xlf ANTES: typo3/sysext/cms/layout/locallang\_mod.xlf AHORA: typo3/sysext/backend/Resources/Private/Language/locallang\_mod.xlf ANTES: typo3/sysext/cms/locallang\_csh\_webinfo.xlf AHORA: typo3/sysext/frontend/Resources/Private/Language/locallang\_csh\_webinfo.xlf ANTES: typo3/sysext/cms/locallang\_csh\_weblayout.xlf AHORA: typo3/sysext/frontend/Resources/Private/Language/locallang\_csh\_weblayout.xlf

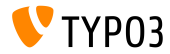

#### **MÈtodos Obsoletos PageRenderer**

 $\blacksquare$  Los siguientes métodos PageRende $r$ er han sido clasificados como **obsoletos**:

TYPO3\CMS\Backend\Controller\BackendController::getPageRenderer() TYPO3\CMS\Backend\Template\DocumentTemplate::getPageRenderer() TYPO3\CMS\Backend\Template\FrontendDocumentTemplate::getPageRenderer() TYPO3\CMS\Frontend\Controller\TypoScriptFrontendController::getPageRenderer()

#### ■ El siguiente código debe ser usado para conseguir una instancia del PageRenderer en su lugar:

\TYPO3\CMS\Core\Utility\GeneralUtility::makeInstance(\TYPO3\CMS\Core\Page\PageRenderer::class)

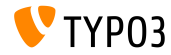

#### **MÈtodos Obsoletos GeneralUtility**

 $\blacksquare$  Los siguientes métodos GeneralUtility han sido clasificados como **obsoletos** y serán eliminados en la versión 8 de TYPO3 CMS:

```
GeneralUtility::modifyHTMLColor()
GeneralUtility::modifyHTMLColorAll()
GeneralUtility::isBrokenEmailEnvironment()
GeneralUtility::normalizeMailAddress()
GeneralUtility::formatForTextarea()
GeneralUtility::getThisUrl()
GeneralUtility::cleanOutputBuffers()
GeneralUtility::readLLfile()
```
#### MÈtodo readLLfile() puede ser reemplazado por el siguiente código:

```
/** @var $languageFactory \TYPO3\CMS\Core\Localization\LocalizationFactory */
$languageFactory = GeneralUtility::makeInstance(
  \TYPO3\CMS\Core\Localization\LocalizationFactory::class
);
$languageFactory->getParsedData($fileToParse, $language, $renderCharset, $errorMode);
```
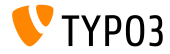

#### **LibrerÌas JavaScript Eliminadas**

- Librerías JavaScript prototype. is y scriptaculous han sido eliminadas. Como consecuencia, las siguientes propiedades TypoScript no tienen ninguna funcionalidad más:
	- page.javascriptLibs.Prototype
	- page.javascriptLibs.Scriptaculous.\*
- Usar los siguientes atributos en ViewHelper be.container produce un error:
	- <f:be.container loadPrototype="false" loadScriptaculous="false" scriptaculousModule="someModule,someOtherModule">
- Como reemplazo, jQuery y RequireJS deben ser usadas (que se cargan ya en el backend por defecto)

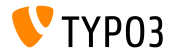

**Obsoletos: init.php, mod.php y ajax.php**

- $\blacksquare$  Para limpiar el contenido de la carpeta typo3, los siguientes ficheros han sido marcados como **obsoletos**: init.php, mod.php y ajax.php
- El siguiente código puede usarse para Puntos de Entrada de Inicio:

```
call user func(function() {
  $classLoader = require __DIR__ . '/vendor/autoload.php';
  (new \TYPO3\CMS\Backend\Http\Application($classLoader))->run();
});
```
La siguiente llamada de método puede usarse para acceder a mod.php: BackendUtility::getModuleUrl()

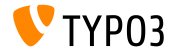

#### **TCA: Eliminada la Paleta Adicional**

- $\blacksquare$  Cadena showitem de clave TCA types permitía a los desarrolladores definir una paleta adicional
- Esto ha sido eliminado y migrado a la paleta normal ahora  $\mathbb{R}^n$

#### Antes:

```
'types' => array(
  'aType' => array(
    'showitem' => 'aField;aLabel;anAdditionalPaletteName',
 ),
),
```
#### Ahora:

```
'types' => array(
  'aType' => array(
    'showitem' => 'aField;aLabel, --palette--;;anAdditionalPaletteName',
  \lambda.
),
```
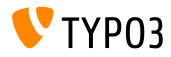

**Miscelánea** (1)

- cObjects "Texto" y "Texto con Imágenes" tenían un checkbox "RTE habilitado" en el pasado. Esto ha sido eliminado, incluyendo la opción TCA apropiada flag.
- Se han eliminado las siguientes opciones de TypoScript para incluir ficheros PHP:
	- config.includeLibrary
	- config.includeLibs
- Carpeta typo3/ext ha sido eliminada (pero no la opción de usar extensiones globales: el directorio puede ser creado manualmente)

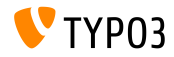

**Miscelánea** (2)

- ExtCore (un adaptador ligero ExtJS) ha sido eliminado, incluyendo las siguientes opciones TypoScript:
	- page.javascriptLibs.ExtCore.\*
	- page.javascriptLibs.ExtJs.\*

Esto también incluye la opción en el ViewHelper <f:be.container>

Los llamados "BigButtons" ("Editar Propiedades de Página", "Mover Página",...) han sido eliminados, incluyendo sus ajustes TSconfig mod.we\_layout.disableBigButtons

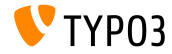

**Miscelánea** (3)

- Error- y manejo de excepciones no pueden ser conguradas en extensiones más (p.e. sobreescritas en ext\_localconf.php), sino en ficheros LocalConfiguration.php o AdditionalConfiguration.php sólo
- El Campo "General Record Storage Page", que contenía el PID de almacenamiento para una página, ha sido eliminado. El PID de almacenamiento ahora debe ser configurado usando TypoScript o FlexForms.
- **Función** IconUtility:: $getIcon()$  ha sido clasificada como **obsoleta** (use método IconUtility::getSpriteIconForRecord() en su lugar)

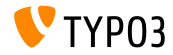
# Capítulo 7: **Fuentes y Autores**

<span id="page-72-0"></span>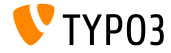

TYPO3 CMS 7.4 - Oué hav Nuevo

# **[Fuentes y Autores](#page-72-0)**

#### **Fuentes**

#### **Noticias de TYPO3:**

■ <http://typo3.org/news>

### **Informaciones de Lanzamiento:**

- $\blacksquare$  http://wiki.typo3.org/TYP03\_CMS\_7.4.0
- [INSTALL.md](https://github.com/TYPO3/TYPO3.CMS/blob/master/INSTALL.md) and [ChangeLog](https://github.com/TYPO3/TYPO3.CMS/blob/master/ChangeLog) m.
- typo3/sysext/core/Documentation/Changelog/7.4/\*

## **Sistema de seguimiento de errores de TYPO3:**

■ <https://forge.typo3.org/projects/typo3cms-core>

#### **Repositorios Git de TYPO3:**

- https://git.typo3.org/Packages/TYP03.CMS.git
- <https://git.typo3.org/Packages/TYPO3.Fluid.git> п.

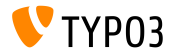

## **[Fuentes y Autores](#page-72-0)**

#### **Diapositivas TYPO3 CMS QuÈ hay Nuevo:**

Patrick Lobacher (Investigación, recogida de información y versión en Alemán) Michael Schams (Líder del proyecto y versión en Inglés)

**Traducciones por:**

Andrey Aksenov, Paul Blondiaux, Pierrick Caillon, Sergio Catala, Jigal van Hemert, Michel Mix, Sinisa Mitrovic, Angeliki Plati, Nena Jelena Radovic, Roberto Torresani

<http://typo3.org/download/release-notes/whats-new>

Licencia bajo Creative Commons BY-NC-SA 3.0

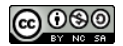

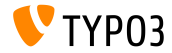